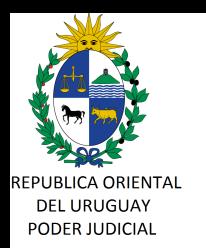

**CIRCULAR Nº 42/2021**

## **REF: PROTOCOLO DE ACTUACIÓN SISTEMA DE GESTIÓN DE JUZGADOS MULTIMATERIA (SGJM) – MODO CONTINGENCIA.-**

Montevideo, 13 de abril de 2021.-

## **A LOS SEÑORES JERARCAS DE SEDES QUE CUENTAN CON SISTEMA DE GESTIÓN DE JUZGADOS MULTIMATERIA (SGJM):**

La Dirección General de los Servicios Administrativos del Poder Judicial, cumple en librar la presente, atento a lo resuelto por los Señores Ministros de la Corporación, reunidos en acuerdo de fecha 16 de marzo de 2021, a fin de poner en conocimiento el Protocolo de Actuación del Sistema de Gestión de Juzgados Multimateria (SGJM) en Modo Contingencia, el cual se adjunta a la presente.

Se exhorta a los usuarios a mantener las precauciones del caso, debiendo tener presente que una vez subidas al expediente las actuaciones realizadas se deberá dar de baja el Modo Contingencia, a efectos de continuar con el normal funcionamiento del sistema.

Asimismo, se deberá tener presente que el uso del Modo Contingencia generará constancias automáticas en el expediente, las cuales serán visibles a través de la Ventanilla Única Judicial.

Sin otro particular, saluda a Ud., atentamente.-

**Ing. Marcelo PESCE Director General Servicios Administrativos**

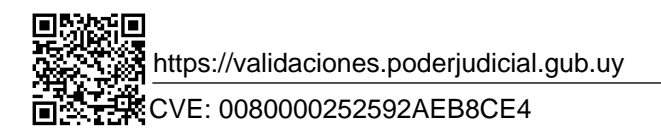

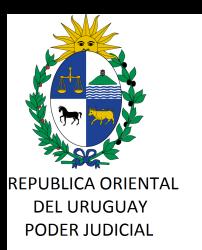

## *Protocolo de actuación Sistema de Gestión de Juzgados Multimateria (SGJM) Modo Contingencia*

El presente Protocolo tiene por objetivo constituir una guía para las situaciones de contingencia.

A los efectos de este documento, se entenderá por contingencia aquellos casos en que las Sedes cuenten con el Sistema de Gestión Juzgado Multimateria, y que por cualquier motivo no sea posible su uso, como ser corte de energía eléctrica, caída de red, etc.

Se pretende proporcionar directrices generales y líneas de actuación como modo de aunar criterios en estos casos.

En estas hipótesis, se aplicarán las siguientes directivas:

En primer lugar, la no utilización del SGJM no interferirá con la continuidad del trabajo en los expedientes.

En caso de ser posible, se deberán guardar los documentos creados por fuera del sistema en soporte digital, de modo que una vez reestablecida la posibilidad de utilizar el SGJM se incorporen al mismo con mayor facilidad.

En cuanto a las audiencias, aquellas Sedes que cuenten con Sistema AUDIRE utilizarán el dispositivo de contingencia para luego subir al expediente el correspondiente audio.

La Sede, una vez reestablecido el sistema, (que puede ser en el mismo día o con posterioridad), corresponde que suba al SGJM las actuaciones creadas por fuera del mismo. Para ello existe una funcionalidad en Carátula desde el botón "Modo Contingencia" (sólo visible para perfiles Ministro, Juez, Secretario, Actuario y Director) que permite seleccionar el modo de "Contingencia".

 Al momento de dar de alta al Modo Contingencia se generará una constancia automática de la que surgirá fecha, hora, usuario y motivo de la habilitación, la que será visible en la Ventanilla Única Judicial.

En el cabezal del expediente se visualizará una leyenda que advierte "Expediente en Modo Contingencia", a fin de recordar al usuario que corresponde dar de baja al mismo

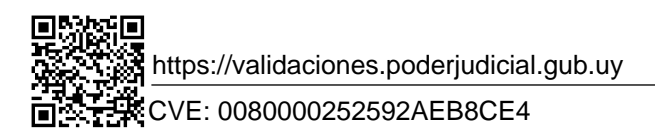

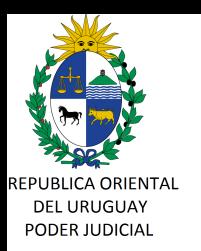

una vez que se haya finalizado la incorporación de actuaciones pasadas al SGJM.

Respecto a materia Penal 2017 y Adolescentes 2017 como consecuencia de habilitar el modo contingencia en el expediente y durante el período en que éste se encuentre activo, se levantarán los controles respecto a la fecha y hora de detención, lo cual permitirá el señalamiento de la audiencia a una fecha anterior y vencido el plazo de detención del imputado o adolescente.

También, para todas las materias se permitirá señalar audiencias **exclusivamente** para una fecha pasada, de modo de poder subir al SGJM la audiencia realizada con anterioridad.

Se deberá tener precaución al momento de subir los documentos al SGJM, en cuanto a que ello implicará la asignación de número a los mismos, por lo cual sugerimos respetar el orden cronológico y no generar nuevas actuaciones en la Sede hasta que no se hayan subido las que corresponden al período de contingencia.

En cuanto a las audiencias, si en la misma se dictaron decretos o sentencias, deberán también incorporarse como tales en el acta de audiencia, para que el sistema les asigne número.

Asimismo, de modo de reflejar la realidad, correspondería dejar a nivel de cada expediente una constancia en el SGJM, de la que surja que dichos documentos se crearon por fuera del sistema y se incorporan en la fecha por tratarse de una situación de contingencia.

Una vez que se hayan subido las actuaciones que corresponden al período sin SGJM, deberá darse de baja al Modo contingencia, lo que generará una constancia automática de la que surgira fecha, hora y usuario, la que se visualizará en la Ventanilla Única Judicial e implicará el reestablecimiento de los controles del SGJM.